# **Nameko Salesforce Documentation** *Release*

**Student.com**

**Nov 29, 2017**

## Contents:

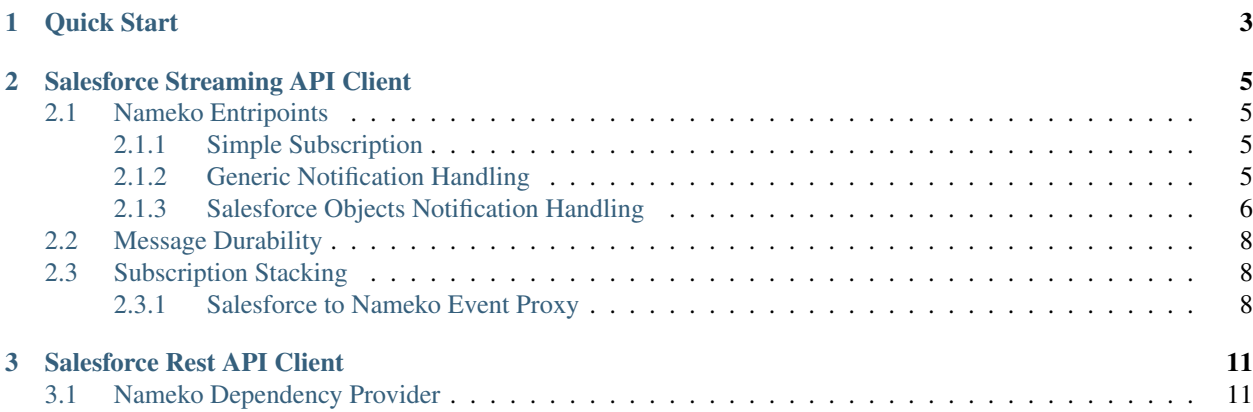

A [Nameko](http://nameko.readthedocs.org) extension with entrypoints for handling [Salesforce Streaming API](https://developer.salesforce.com/docs/atlas.en-us.api_streaming.meta/api_streaming/intro_stream.htm) events and a dependency provider for easy communication with [Salesforce REST API.](https://developer.salesforce.com/docs/atlas.en-us.api_rest.meta/api_rest/intro_what_is_rest_api.htm)

The Streaming API extension is based on [Nameko Cometd Bayeux Client](https://github.com/Overseas-Student-Living/nameko-bayeux-client) and the REST API dependency id based on [Simple Salesforce.](https://github.com/simple-salesforce/simple-salesforce)

## CHAPTER 1

Quick Start

<span id="page-6-0"></span>Create a service which handles Salesforce Contact objects changes and also has an RPC endpoint for creating new Contact objects in Salesforce.

```
# service.py
from nameko.rpc import rpc
from nameko_salesforce.streaming import handle_sobject_notification
from nameko_salesforce.api import SalesforceAPI
class Service:
    name = 'some-service'
    salesforce = SalesforceAPI()
    @handle_sobject_notification('Contact', exclude_current_user=False)
    def handle_contact_updates(
        self, sobject_type, record_type, notification
    ):
    """ Handle Salesforce contacts updates
    "''"''"print(notification)
    @rpc
    def create_contact(self, last_name, email_address):
    """ Create a contact in Salesforce
    "''"''"self.salesforce.Contact.create(
        {'LastName': last_name,'Email': email_address})
```
Create a config file with essential settings:

# config.yaml AMQP\_URI: 'pyamqp://guest:guest@localhost'

```
SALESFORCE:
   USERNAME: ${SALESFORCE_USERNAME}
   PASSWORD: ${SALESFORCE_PASSWORD}
   SECURITY_TOKEN: ${SALESFORCE_SECURITY_TOKEN}
   SANDBOX: False
```
Run the service providing your Salesforce credentials:

```
$ SALESFORCE_USERNAME=rocky \
 SALESFORCE_PASSWORD=*** \
 SALESFORCE_SECURITY_TOKEN=*** \
 nameko run --config config.yaml service
```
Finally, open another shell and call the RPC endpoint to create a new user:

```
$ nameko shell --config config.yaml
In [1]: n.rpc['some-service'].create_contact('Yo', 'yo@yo.yo')
```
You should see a new contact created in Salesforce and your service should get a notification. In the first shell you'll find the notification printed:

{'event': {'replayId': 1, 'type': 'created' ...

# CHAPTER 2

### Salesforce Streaming API Client

#### <span id="page-8-1"></span><span id="page-8-0"></span>**2.1 Nameko Entripoints**

The Streaming API extension comes with the following set of entrypoints:

**[subscribe](#page-8-2)** Implementing *"subscribe, listen and handle"* mechanism.

```
handle_notification and handle_sobject_notification Implementing "declare, subscribe, listen
     and handle" mechanism.
```
#### <span id="page-8-2"></span>**2.1.1 Simple Subscription**

If you have Push Topics defined in Salesforce, you can use the basic subscribe entrypoint decorator for a simple *subscribe, listen and handle* kind of work:

```
# service.py
from nameko_salesforce.streaming import subscribe
class Service:
    name = 'some-service'
    @subscribe('/topic/InvoiceStatementUpdates')
    def handle_event(self, topic, event):
        """ Handle Salesforce invoice statement updates
        "''"
```
#### <span id="page-8-3"></span>**2.1.2 Generic Notification Handling**

The handle\_notification entrypoint has the ability to declare [Push Topics](https://developer.salesforce.com/docs/atlas.en-us.api_streaming.meta/api_streaming/pushtopic.htm) for you. Pass the [Push Topic Query](https://developer.salesforce.com/docs/atlas.en-us.api_streaming.meta/api_streaming/pushtopic_queries.htm) string in query argument and the service will create Push Topics automatically on start up so then it can follow with subscription:

```
# service.py
from nameko_salesforce.streaming import handle_notification
class Service:
    name = 'some-service'
    @handle_notification(
        name='ContactUpdates',
        query='SELECT ...'
    \lambdadef handle_contact_updates(self, name, notification):
        """ Handle Salesforce contacts updates
        "''"
```
If a Push Topic with the same name already exist, it will be updated.

There are more options available for defining Push Topics:

```
# service.py
from nameko_salesforce.streaming import handle_notification
class Service:
   name = 'some-service'
    @handle_notification(
       name='ContactNameUpdated',
        query='SELECT firstName, lastName ...',
       notify_for_fields=NotifyForFields.select,
       notify_for_operation_update=True,
       notify_for_operation_create=False,
        notify_for_operation_undelete=False,
        notify_for_operation_delete=False)
    def handle_contact_updates(self, name, notification):
        """ Handle Salesforce contacts name changes
        Handles only first and last name changes of existing contacts.
        Ignores any other modification.
        "''"
```
Find details about notify\_for\_fields and notify\_for\_operation\_... argument options in [Event Noti](https://developer.salesforce.com/docs/atlas.en-us.api_streaming.meta/api_streaming/event_notification_rules_intro.htm)[fication Rules](https://developer.salesforce.com/docs/atlas.en-us.api_streaming.meta/api_streaming/event_notification_rules_intro.htm) section of Salesforce documentation website.

#### <span id="page-9-0"></span>**2.1.3 Salesforce Objects Notification Handling**

There is also handle\_sobject\_notification entrypoint extending the *[generic](#page-8-3)* handle\_notification by a functionality which constructs the Push Topic query automatically in the form ready for handling notification of Salesforce object changes. Instead of query argument it requires Salesforce object name as sobject\_type argument to be set defining the object the query should be created for.

Declaring notification of Salesforce object changes:

```
# service.py
from nameko_salesforce.streaming import handle_sobject_notification
class Service:
    name = 'some-service'
    @handle_sobject_notification('Contact')
    def handle_contact_updates(
        self, sobject_type, record_type, notification
    ):
         """ Handle Salesforce contacts updates
         \overline{u}"" \overline{u}
```
The entrypoint decorator also takes optional record\_type argument narrowing down the query filters by selecting objects of a specific Salesforce [RecordType.](https://developer.salesforce.com/docs/atlas.en-us.api.meta/api/sforce_api_objects_recordtype.htm)

Tip: In addition to type filters there is also exclude\_current\_user argument which filters out notifications about changes done by the same user as the one the entrypoint uses to connect to Salesforce server. You may find this filter useful when listening to changes which may be also done by the Salesforce API dependency of the same service and you want to avoid circular handling (see the *[Quick Start](#page-6-0)* example).

The following example shows available notification options:

```
# service.py
from nameko_salesforce.streaming import handle_sobject_notification
class Service:
   name = 'some-service'
    @handle_sobject_notification(
        sobject_type='Contact',
        record_type='Student',
        exclude_current_user=True,
        notify_for_fields=NotifyForFields.select,
        notify_for_operation_update=True,
        notify_for_operation_create=False,
        notify_for_operation_undelete=False,
        notify_for_operation_delete=False)
    def handle_contact_updates(
        self, sobject_type, record_type, notification
    ):
        """ Handle Salesforce student contacts name changes
        Handles only name changes of existing contacts of type of student.
        Ignores any other modification.
        Also ignores changes done by this service (more precisely changes
        done by the same API user as this extension use for connection
        to Salesforce streaming API).
        "''"
```
Note that the entrypoint decorator creates a Push Topic in Salesforce which will exclude changes not satisfying the defined conditions already in Salesforce. Therefore the server will send to clients notifications only for relevant changes.

### <span id="page-11-0"></span>**2.2 Message Durability**

The streaming API extension allows you to track last received replay IDs for each topic and use it on subscription to ask Salesforce to replay all missed events from that point.

Salesforce calls this mechanism "Replaying PushTopic Streaming Events". For more information about durable events, see Salesforce documentation on [Message Durability.](https://developer.salesforce.com/docs/atlas.en-us.api_streaming.meta/api_streaming/using_streaming_api_durability.htm)

The streaming API extension has the ability to persist replay IDs in Redis and load them when subscribing to channels. To enable the replay mechanism add the following keys to your Nameko configuration:

```
# config.yaml
SALESFORCE:
    ...
    PUSHTOPIC REPLAY ENABLED: True
    PUSHTOPIC_REPLAY_REDIS_URI: redis://some.redis.host:6379/11
    PUSHTOPIC_REPLAY_TTL: 3600
```
Salesforce promises to keep events for 24 hours, however we noticed that the real maximum retention window is somehow smaller and that Salesforce sometimes complains about invalid replay IDs even after only 18 hours.

### <span id="page-11-1"></span>**2.3 Subscription Stacking**

Note that the decorated entrypoint method gets the topic, notification name or defined sobject type and record\_types as first arguments. This is useful when making a single entrypoint method handling notifications of multiple channels by stacking the decorators. See the example in the following section.

#### <span id="page-11-2"></span>**2.3.1 Salesforce to Nameko Event Proxy**

The following snippet shows a simple mechanism proxying Salesforce notifications to Nameko events.

```
# service.py
from nameko.events import EventDispatcher
from nameko_salesforce.streaming import handle_sobject_notification
class Service:
    name = 'some-service'
   dispatch = EventDispatcher()
    @handle_sobject_notification('Lead')
    @handle_sobject_notification('Opportunity')
    def handle_salesforce_updates(
        self, sobject_type, record_type, notification
    ):
        """ Proxy Salesforce object changes notifications to Nameko events
```

```
\bar{n} \bar{n} \bar{n}event = 'salesforce_{}{}} _{-}{}'.format(
    sobject_type.lower(), notification['event']['type'])
payload = notification['sobject']
self.dispatch(event, payload)
```
The proxy will dispatch events with descriptive names such as salesforce\_lead\_updated or salesforce\_opportunity\_created and with details of affected Salesforce object as payload.

# CHAPTER 3

## Salesforce Rest API Client

## <span id="page-14-1"></span><span id="page-14-0"></span>**3.1 Nameko Dependency Provider**

The SalesforceAPI dependency provider wraps Simple Salesforce client plus brings additional benefits of client pooling and connection setup using standard Nameko config.

Usage:

```
# service.py
from nameko_salesforce.api import SalesforceAPI
class Service:
   name = 'some-service'
    salesforce = SalesforceAPI()
    @rpc
    def create_contact(self, last_name, email_address):
        self.salesforce.Contact.create(
            {'LastName': last_name,'Email': email_address})
```